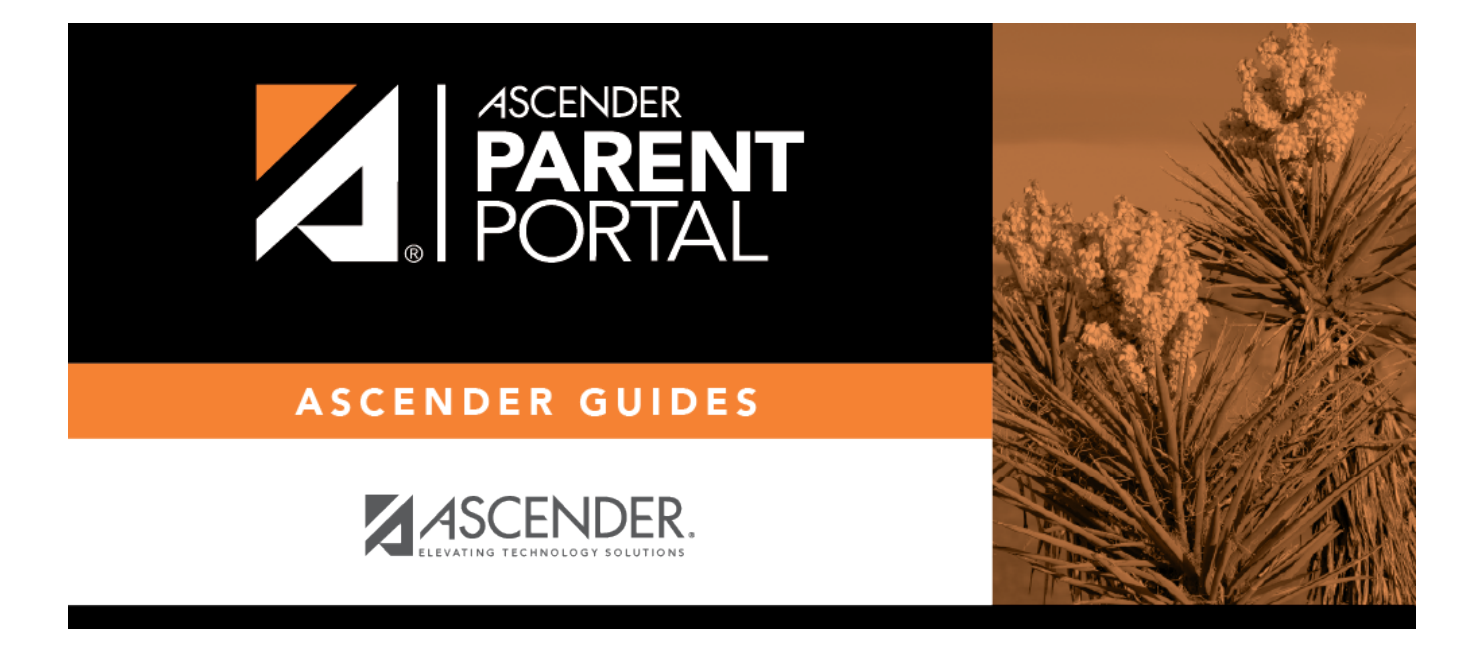

# **Admin - Custom Forms - Create Custom Form**

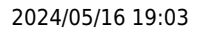

## **Table of Contents**

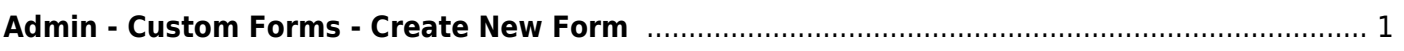

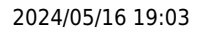

# <span id="page-4-0"></span>**Admin - Custom Forms - Create New Form**

#### *ASCENDER ParentPortal Admin > Forms Management > Custom Forms > Create New Form*

This page is only available to users who log on to ASCENDER ParentPortal with a district- or campuslevel security administrator user name.

This page allows administrative users to create customized forms that can be used during Student Enrollment and Online Registration.

### **Step 1**

#### **Form Properties:**

#### **❏ Add the form.**

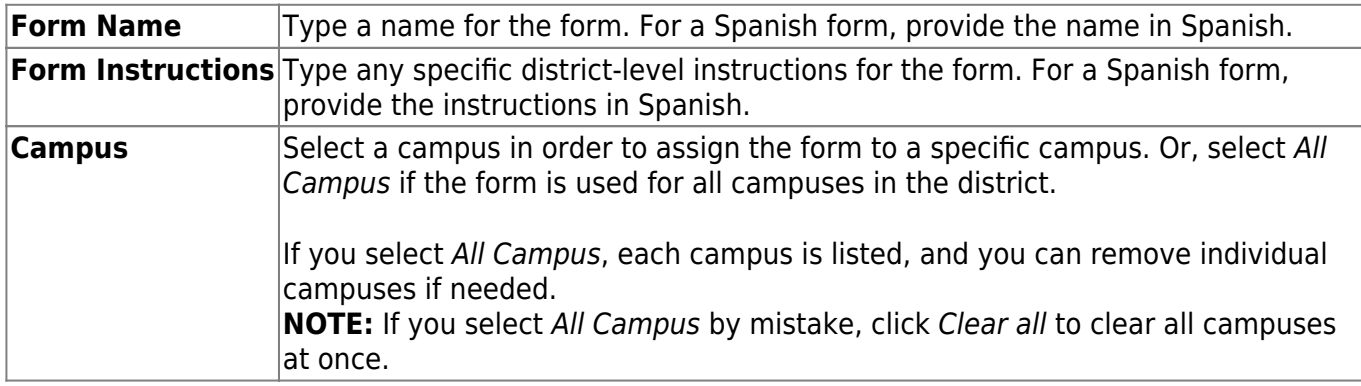

❏ Click **Next**.

## **Step 2**

#### **Add Questions:**

You can add a variety of elements to your form.

The following two options allow you to provide headings and instructions on the form.

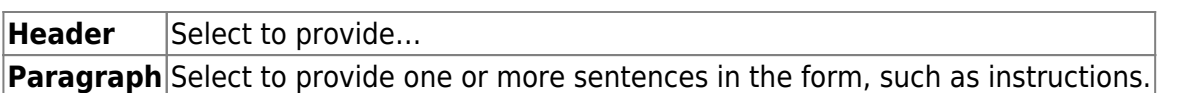

The following field types refer to the answer you are soliciting from the parent. Each type of field has a specific set of properties that must be entered.

**Date Field** - The parent will be asked to enter a date in the MM/DD/YYYY format.

**Number** - The parent will be asked to enter a number, such as a phone number, street number, or quantity.

**Radio Group** - The parent will be asked to select one of several options (multiple choice, one answer).

**Select** - The parent will be asked to select an option from a drop-down list (can allow one or multiple selections).

**Text Field** - The parent will be asked to respond with a few words or less.

**Text Area** - The parent will be asked to respond and will have up to xxx characters ...

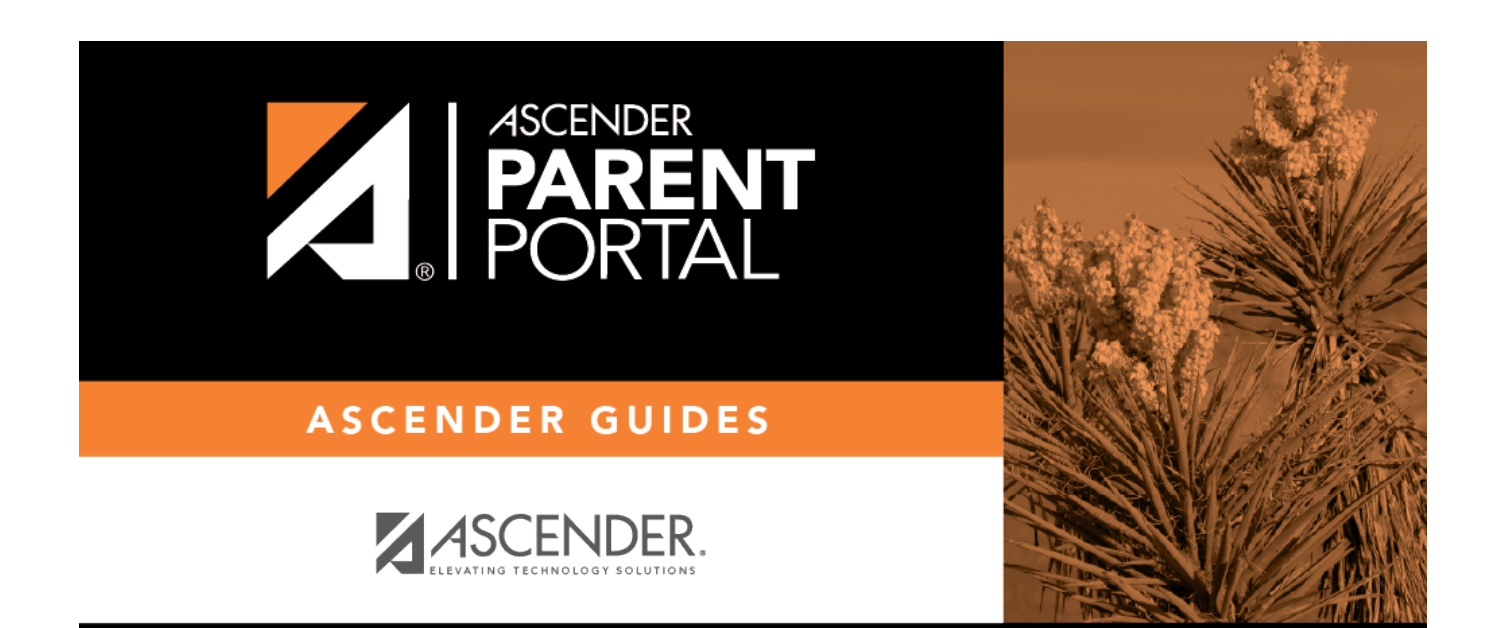

# **Back Cover**